## **Способы поиска услуги в СбербанкОнлайн:**

1. В СбербанкОнлайн (в телефоне или на компьютере) на вкладке «Главный» - Профиль – Настройки пролистайте экран до раздела «Другие» - нажмите на кнопку «**Регион оплаты»**  и выберите последовательно **– Кемеровская область - Кемерово**

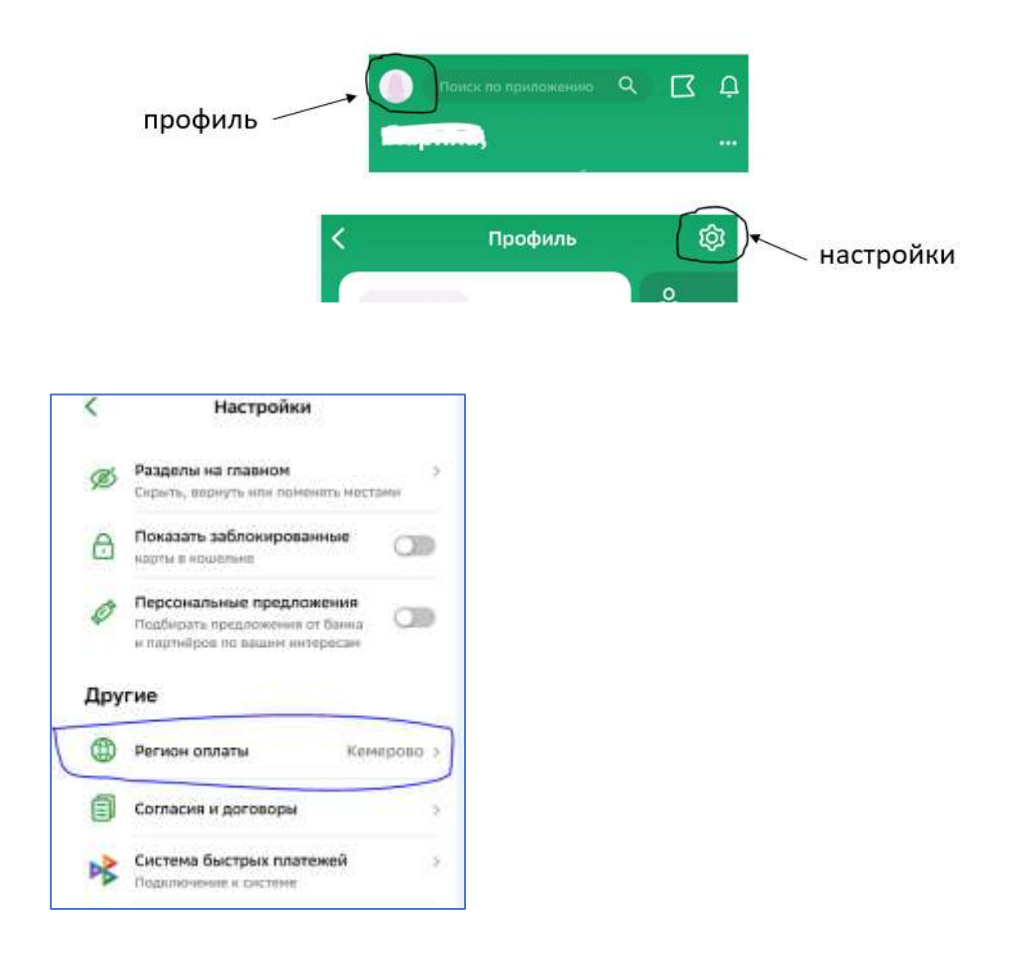

Затем перейдите на вкладку Платежи – Образование – Детские сады и дошкольные учреждения или Школы –в списке найдите «Образовательные учреждения г.Кемерово»

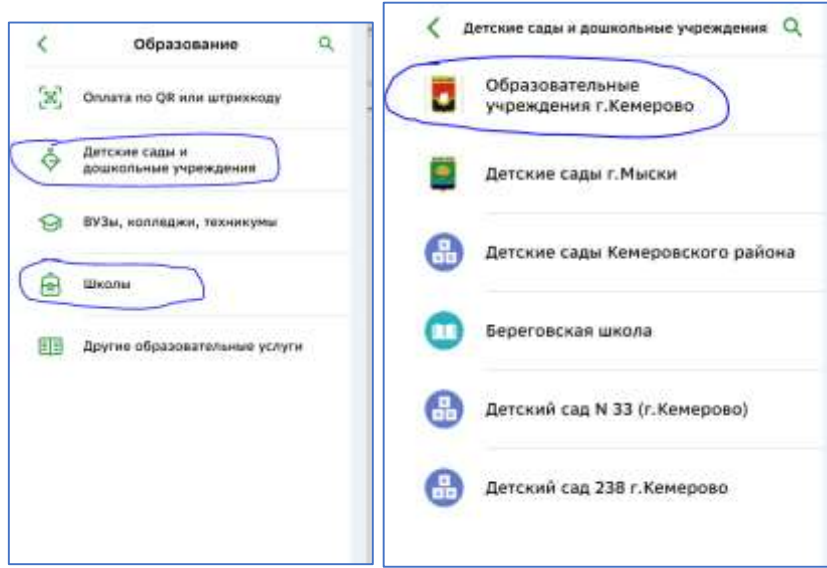

## 2. **Если в настройках регион не менять**:

На вкладке Платежи – Образование выберите раздел «Детские сады и дошкольные учреждения» или «Школы». Найдите услугу «Образовательные учреждения г.Кемерово». Для этого:

- или пролистайте экран до кнопки «Образовательные учреждения г.Кемерово» (на логотипе изображен герб г.Кемерово).

- или в строке поиска наберите слово «Кемерово» - нажмите «Найти»

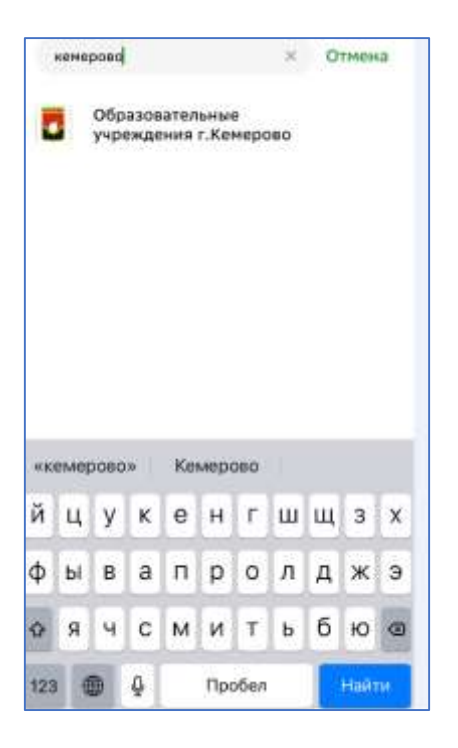

Выберите услугу, введите лицевой счет, проверьте ФИО ребенка, оплатите сумму